# **МІНІСТЕРСТВО ОСВІТИ І НАУКИ УКРАЇНИ**

# **ХАРКІВСЬКА НАЦІОНАЛЬНА АКАДЕМІЯ МІСЬКОГО ГОСПОДАРСТВА**

А. Л. Шаповалов, М. В. Гринчак, К. В. Кузьмичова

# **МЕТОДИЧНІ ВКАЗІВКИ**

до виконання самостійних робіт з дисципліни

# *"ІНФОРМАЦІЙНІ ТЕХНОЛОГІЇ ПРОЕКТУВАННЯ"*

*(для студентів 5 курсу денної та заочної форм навчання спеціальності 7.092101 «Промислове і цивільне будівництво»)*

Харків ХНАМГ 2010

Методичні вказівки до виконання самостійних робіт з дисципліни «Інформаційні технології проектування» (для студентів 5 курсу денної і заочної форм навчання спеціальності 7.092101 – «Промислове і цивільне будівництво») / Харк. нац. акад. міськ. госп-ва; уклад.: А. Л. Шаповалов, М. В. Гринчак, К. В. Кузьмичова – Х.: ХНАМГ, 2010. – 27 с.

Укладачі: А. Л. Шаповалов,

М. В. Гринчак,

К. В. Кузьмичова

Рецензент: доц. Костенко О.Б.

Рекомендовано кафедрою ПМ і ІТ протокол №5 від 4 січня 2010 р.

#### **1. Мета та завдання**

Дані методичні вказівки призначені для самостійного вивчення розділів: теорія й практика методів, моделей і засобів інформаційних технологій системного проектування й керування.

#### **Введення**

Однією з важливих проблем, що стоять перед проектними організаціями на шляху підвищення ефективності роботи, є використання методів, моделей і засобів інформаційних технологій системного проектування й керування.

Без опису й моделювання бізнес-процесів керування й проектування в організації неможливо ефективно провести в ній реструктуризацію, впровадити систему менеджменту якості сучасних міжнародних стандартів, розробити регламент [6].

Поняття бізнес-процесу дуже важливе для сучасного проектного підприємства. Його можна визначити як сукупність взаємозалежних операцій, спрямованих на одержання певного результату з вказівкою початку й кінця операцій, точним визначенням входів, виходів, механізмів виконання й керування.

Для проектних організацій можна виділити кілька основних бізнеспроцесів.

1. *Основний виробничий процес*, завданням якого є розробка проектної документації. У ньому задіяні різні фахівці: архітектори, конструктори, проектувальники та ін.

2. *Процес керування основним виробництвом*, що забезпечує плановий відділ, кошторисно-договірна група, ГІПи (головні інженери проектів), диспетчери й т.д.

3. Інші *допоміжні бізнес-процеси*, що протікають у проектних організаціях (управління персоналом, матеріально-технічне обслуговування, бухгалтерія).

Крім того, зараз існують так названі технології реінжиніринга [2], основним завданням якого є створення нових (у т.ч. реконструкція) будівель і споруд

будь-якого призначення – промислових, цивільних і житлових будівель, транспортних систем, комунікацій і т.д., *на основі використання сучасних наукових підходів системного аналізу, моделювання й керування проектами.* 

Практична інжинірингова діяльність або здійснюється в рамках інвестиційнобудівельних проектів, або оформлюється у вигляді інжинірингових проектів, а проектний менеджмент, таким чином, стає базовою управлінською методологією інжинірингу

У сучасних технологіях моделювання на сьогодні існує самий широкий спектр різних методик (нотацій), що дозволяють адекватно, з необхідною деталізацією й точністю описати ті або інші бізнес-процеси, наприклад *UML, IDEF, BMPL, BPEL* й ін., що базуються на **системному підході** до їхнього впровадження й використання [1].

Як інструментарій ІТ для даної тематики була обрана програма **MS Visio**, призначена для побудови діаграм, різних моделей і схем, яка найбільш повно відповідає вимогам надійності, доступності, популярності [2].

За допомогою побудованих моделей процесів проектування й керування, що протікають в організації, по-перше, керівництво може ідентифікувати проблемні місця. Це можуть бути операції, в яких використовують рутинну ручну працю, як, наприклад, процес формування нового договору співробітником із застосуванням спеціалізованих програмних засобів, що автоматизують дану операцію.

По-друге, моделі бізнес-процесів можуть значно допомогти в створенні регламенту організації. До кожної процедури моделі повинен бути прив'язаний *відповідальний або виконавець* (залежно від контексту). Потім на основі цієї інформації можна одержати, структурувати й розписати обов'язки будь-якого співробітника. І нарешті, по-третє, на підставі побудованих моделей, можна оптимізувати бізнес-процеси відповідними методами.

*Другим інструментом* ИТ для підвищення ефективності керування строками й вартістю будівництва в світовій практиці є впровадження методології «керування проектами» (project management). Відмітними рисами даного підхо-

ду є: концентрація відповідальності за виконання проекту в одному органі; паралельне проектування й будівництво; використання математичних методів і інформаційних технологій для аналізу варіантів реалізації і оптимізації строків і вартості проектів.

Виходячи з зазначених завдань і в узгодженні з робочою програмою дисципліни, надана самостійна робота спрямована на теоретичне вивчення й придбання реальних навичок моделювання, планування й розробки системних проектів у організаціях засобами сучасного програмного забезпечення.

# **САМОСТІЙНА РОБОТА. ТЕМА: Інформаційні технології і засоби функціонального, інформаційного моделювання й аналізу процесів проектування й керування**

**Ціль роботи:** Складення опису (функціональної й інформаційної моделі) *об'єкта діяльності* для *автоматизації* процесів керування, проектування й виробництва, а також аналіз, оптимізація діяльності й вибір інформаційних засобів.

Студент повинен уміти сформулювати основні завдання, описати інформаційні процеси діяльності, ідентифікувати найбільш важливі об'єкти і їхні властивості; повинен одержати навички використання сучасних інженерних інструментів системного моделювання, необхідних для інженерної практики в проектуванні й керуванні.

*Індивідуальні завдання являють собою форму домашніх завдань, які виконують самостійно, вимагають вивчення інструментів, методів і технологій. За результатами роботи студент представляє звіт з описом і практичними результатами досліджуваного методу, технології і інструментального засобу.* 

#### **1.1** *Методологія системного аналізу й моделювання*

Методичним засобом реалізації системного підходу до дослідження*,* проектування або керування складним процесом служить системний *аналіз*, під яким розуміється сукупність прийомів і методів дослідження об'єктів (процесів) за допомогою подання їх у вигляді систем і їхній наступний *аналіз* [1]*.*

**Системним аналізом** прийнято називати метод дослідження системи, що починається з її загального огляду, а потім деталізується, здобуваючи ієрархічну структуру з все більшим числом рівнів. Для таких методів характерно: розбивка на рівні абстракції з обмеженим числом елементів (від 3 до 7); обмежений контекст, що включає тільки істотні деталі кожного рівня; використання строгих формальних правил запису; послідовне наближення до результату [1]. Існують різні методології моделювання предметної області, серед яких варто виділити **функціонально-орієнтовані й об'єктно-орієнтовані методології.** 

Методологія реалізується через конкретні технології і підтримуючі їхні стандарти, методики й інструментальні засоби, одним з яких є програма **MS Visio** [3].

Створення моделей для аналізу діяльності проектного підприємства **базується на процесному і системному підходах**.

Структуру моделі можна представити у вигляді трьох основних складових:

*- організаційна модель* — організаційна структура підприємства й ролі, що виконують у системі керування співробітники підприємства;

*- функціональна модель* — бізнес-процеси й події, що ініціюють ці бізнеспроцеси, вихідні результати;

*- інформаційна модель* — схема інформаційних потоків у контурі керування, побудована на базі функціональної моделі.

Інформацію для побудови моделі беруть на основі проведення всебічного *обстеження діяльності організації*. Збір даних починають з вивчення сутностей предметної області, процесів, що використовують ці сутності, і зв'язків між ними. В процесі дослідження діяльності підприємства виявляється, що **інформація** здебільшого не структурована й **вимагає формалізації шляхом побудови функціональних моделей.** 

## **1.2** *Аналіз і функціональне моделювання* **(***стандарти* **IDEF0** *й* **DFD)**

Методологія **IDEF0** являє собою сукупність методів, правил і процедур, призначених для побудови **функціональної моделі** процесу будь-якої предметної області [2 ]. Функціональна модель IDEF0 відображує функціональну структуру, тобто виконані дії і зв'язки між цими діями. Методологію IDEF0 можна використовувати для моделювання широкого кола систем і визначення вимог і функцій для розробки *інформаційної системи*, що задовольняє цим вимогам і реалізує ці функції.

Методологія IDEF0 являє собою чітко формалізований підхід до створення функціональних моделей - структурних схем досліджуваної системи, прототипом якої є **модель діяльності** організації.

Схеми будують за ієрархічним принципом з необхідним ступенем подробиць і допомагають розібратися в тому, що відбувається в досліджуваній системі, які функції в ній виконуються і в які відносини вступають між собою і з навколишнім середовищем її функціональні блоки.

Сукупність схем (IDEF0 - діаграм) створює модель системи. Ця модель носить якісний, описовий, декларативний характер.

За термінологією, прийнятою в дослідженні операцій, IDEF0 - моделі належать до класу *концептуальних* [1].

У термінах **IDEF0** процес (система), що моделюється, представляється у вигляді комбінації блоків і дуг. Блоки використовують для подання функцій системи й супроводжують текстами. Крім функціональних блоків іншим ключовим елементом методології є дуга. Дуги представляють безліч об'єктів (як фізичних, так і інформаційних), або дії, що утворять зв'язки між функціональними блоками. Місце з'єднання дуги з блоком визначає тип інтерфейсу. Керуючі виконанням функції дані входять у блок зверху, в той час як інформація, що піддається впливу функції, показана ліворуч блоку; результати виходу показані праворуч. Механізм (людина або автоматизована система), що здійснює функцію, представляється дугою, що входить у блок знизу (Рис.1.1).

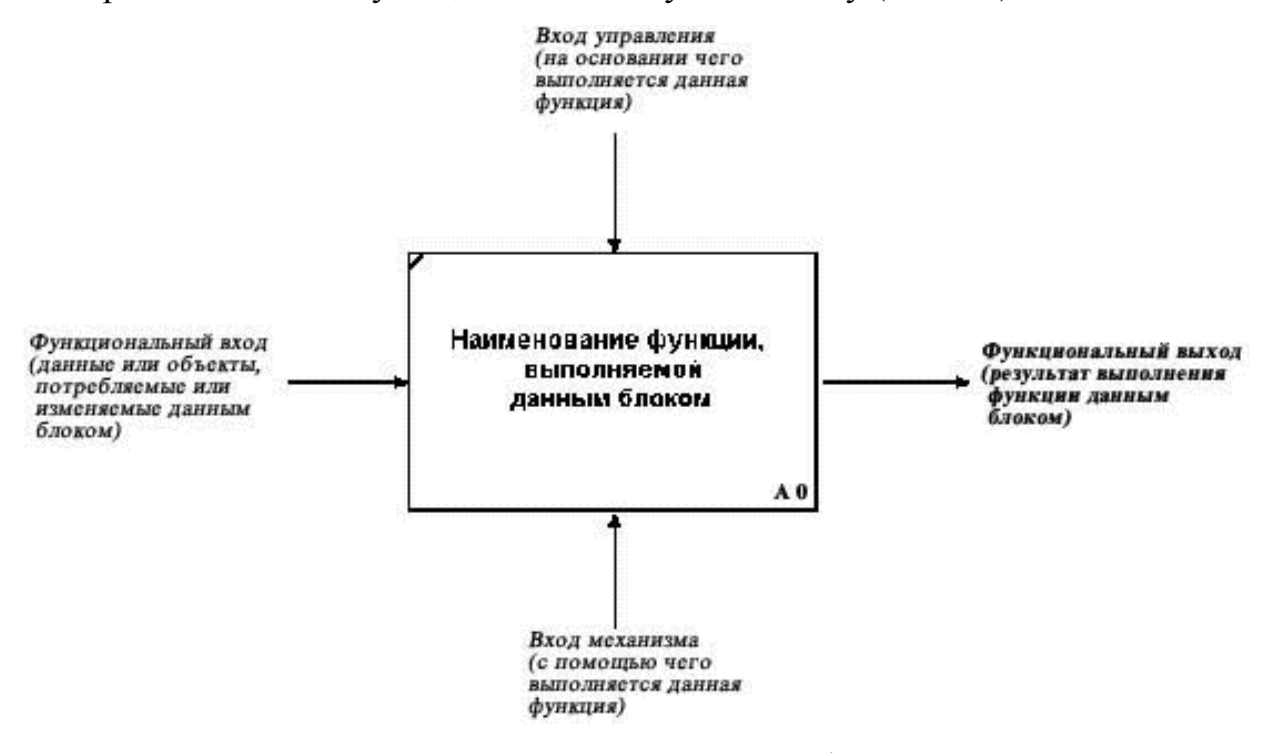

Рис.1.1 ─ Структура процесної моделі - контекст А0

*Тут:* **Стрілка входу ліворуч** являє собою сировину й інформацію, споживану й перетворену функціональним блоком для виробництва виходу.

**Стрілка керування зверху (регламенти)** відповідає за регулювання того, як і коли виконується функціональний блок. Оскільки керування контролює поводження функціонального блоку для забезпечення створення бажаного виходу, кожен функціональний блок повинен мати як мінімум одну стрілку керування. Стрілки керування завжди входять у функціональні блоки зверху.

**Стрілка виходу**. Вихід - це продукція/послуги або інформація, одержана в результаті функціонального блоку. Кожен блок повинен мати як мінімум один вихід.

**Стрілка знизу (механізм)**. Механізми є ресурсом, що безпосередньо виконує дію, яка моделюється. За допомогою механізмів керування можуть моделюватися: персонал, техніка, устаткування. Таких стрілок може й не бути, якщо вони не є необхідним елементом для досягнення поставленої мети.

У програмі *MS Visio* шаблон для побудови моделі IDEF0 виглядає таким

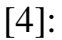

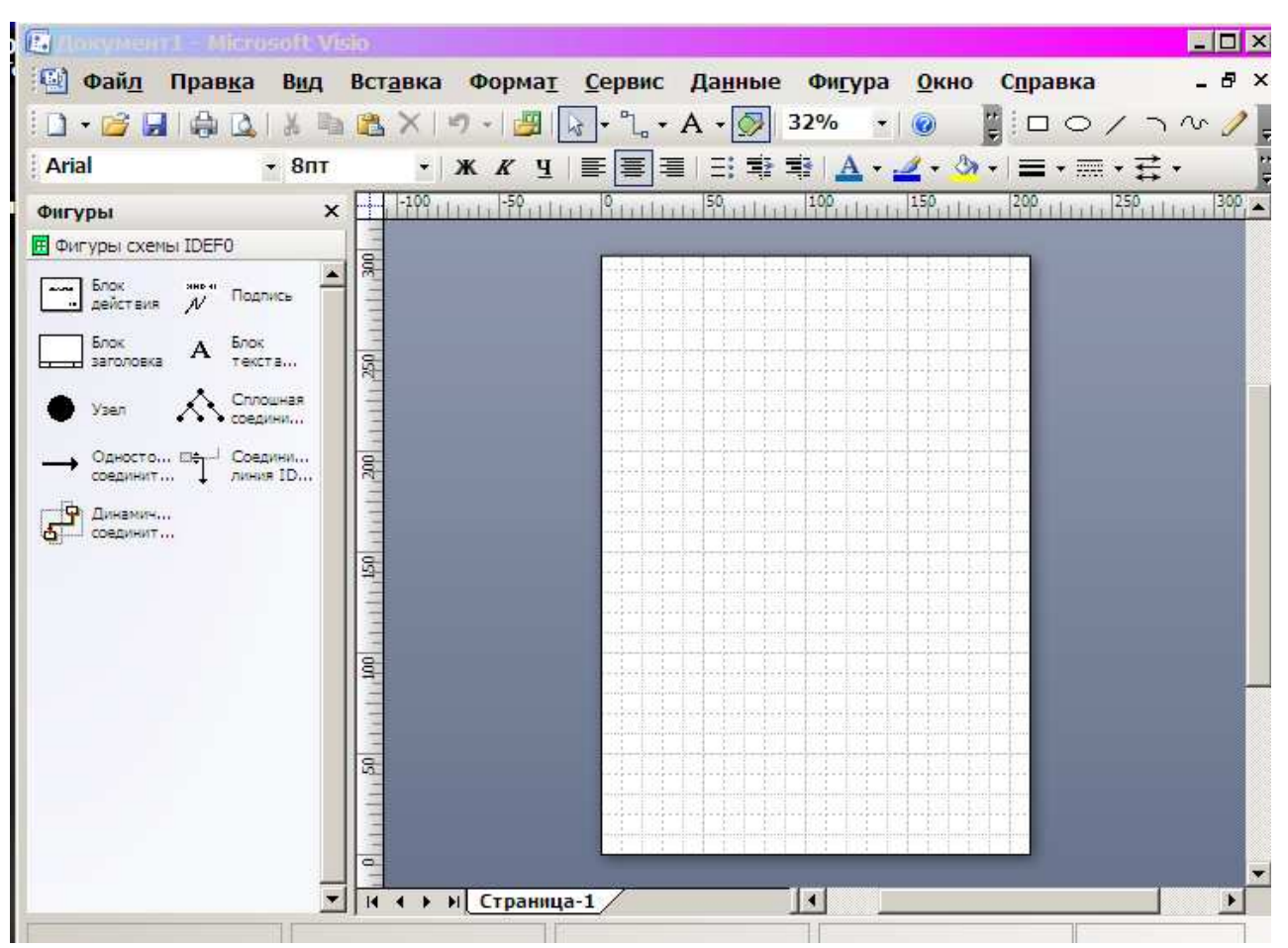

*Моделі стандарту DFD. Для* графічного подання моделі різного бізнеспроцесу часто використовують діаграми потоків операцій (flowchart diagrams). На цій же діаграмі потоків операцій додають технологічні елементи реалізації, що здійснюють ту або іншу бізнес-операцію, і зв'язують їх між собою і з зовнішнім середовищем. Як наслідок з'являється *діаграма потоків даних* (DFD) документів і повідомлень, асоційованих із цим бізнесом-процесом.

*Data Flow Diagrams* - **діаграми потоків даних** - методологія структурного аналізу, що описує зовнішні стосовно системи джерела й адресати даних, логічні функції, потоки даних і сховища даних до яких здійснюється доступ.

Першим кроком при побудові ієрархії DFD є побудова контекстних діаграм. Звичайно при проектуванні простих ІС будується єдина контекстна діаграма із зіркоподібною топологією, в центрі якої перебуває так званий головний процес, з'єднаний із приймачами й джерелами інформації, за допомогою яких із системою взаємодіють користувачі й інші зовнішні системи.

*Набір використаних елементів DFD:*

Типизация элементов для построения диаграмм потоков данных **Определение связи** Представляет Описание Процесс (1) подходит к процесс данных состояния границе объекта вплотную Начальное Inencraanger База данных и файл для многократно состояние хранения информации повторяющийся процесса роцесс данны пределение свое (2) не полхолит к границе объекта вплотную Объект внешний по Конечное отношению к состояния процесса cucmeme Начальное -конечное состояние процесса

## **1.3.** *Послідовність виконання завдань*

**1. Ознайомитися** з запропонованим варіантом опису діяльності в заданій предметній області за **заданим процесом** (див**.** табл. 1 нижче**)**. *Проаналізувати* завдання й функції. Можна уточнити й доповнити, керуючись консультаціями й іншими джерелами. *Зрозуміти,* яка необхідна інформація (документи) для цієї діяльності (вх., вих., внутр., зовнішн., і т.д.).

*2. Завдання 1*. Створити функціональний опис діяльності підприємства. При цьому розробляють *дерево* процесів, у якому *формують перелік процесів (робіт) і їх класифікують на основні, що забезпечують процес, і управлінські.* 

Виходячи з опису свого заданого процесу побудувати схему ієрархії робіт (операцій), як «*Дерево - процесів*» (у вигляді Рис. 1.2).

У кожен блок вписати *назву основних процесів* (відповідно до варіанта) і їхній зв'язок.

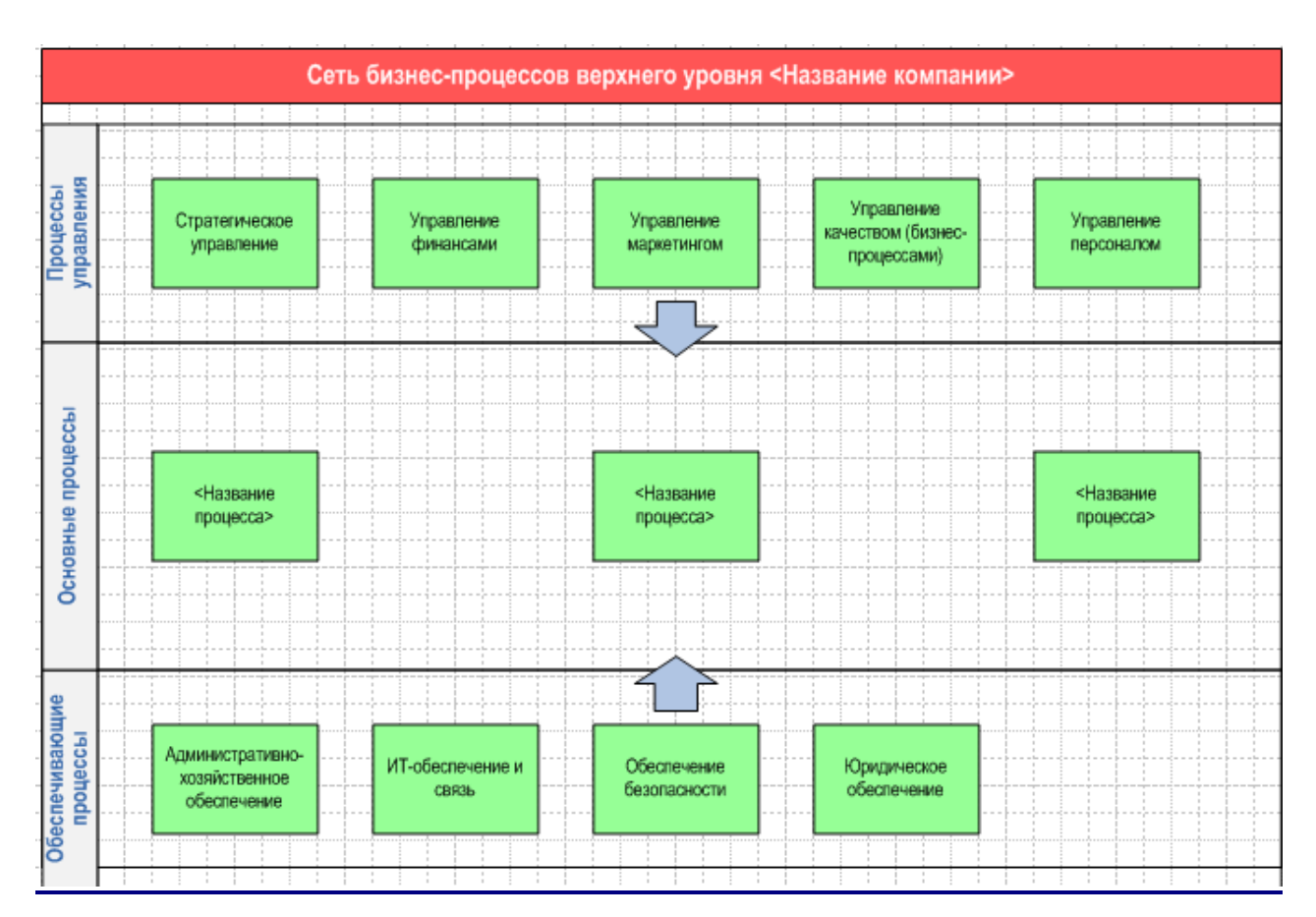

**Рис. 1.2** 

*Завдання 2:* Для моделювання діяльності за заданим процесом побудувати: функціональні діаграми робіт у стандарті IDEF0 (контекстну А0 і декомпозицію А1, А2, А3…....). Приклади на рис. 1.3 - 1.5

## *«Пуск - VISIO -іМеню -Файл - створити -і Блок схема - схема IDEFO»*

*Приклад 1 :*Функціональна модель **процесу обстеження** проектного підприємства (роботи, зв'язку, виконавці, інформація).

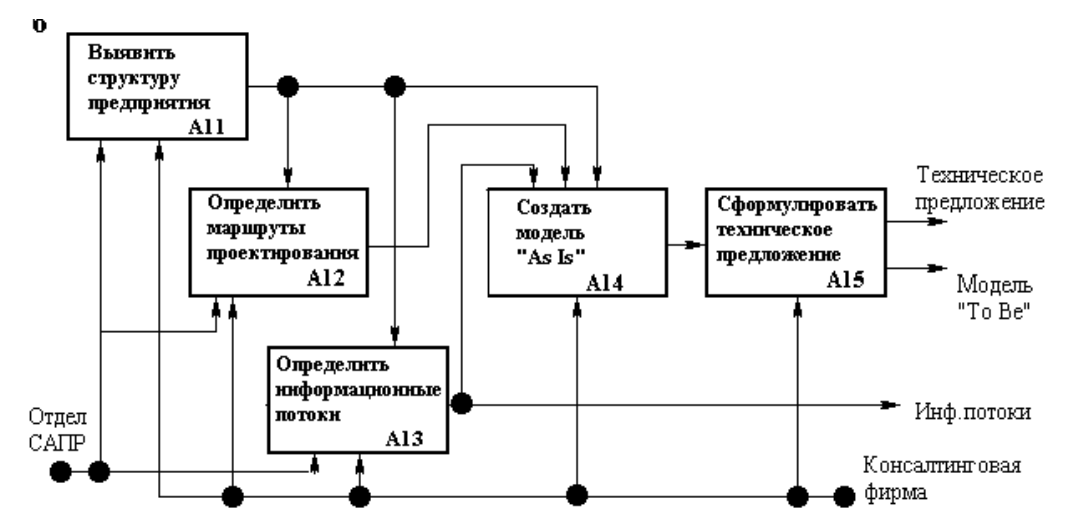

Рис.1.3 ─ Модель діяльності p розробки САПР - IDEF0 декомпозиції А1 *Приклад 2*. Модель IDEF0 декомпозиції *процесу виробництва й керування* надана на рис.1.3

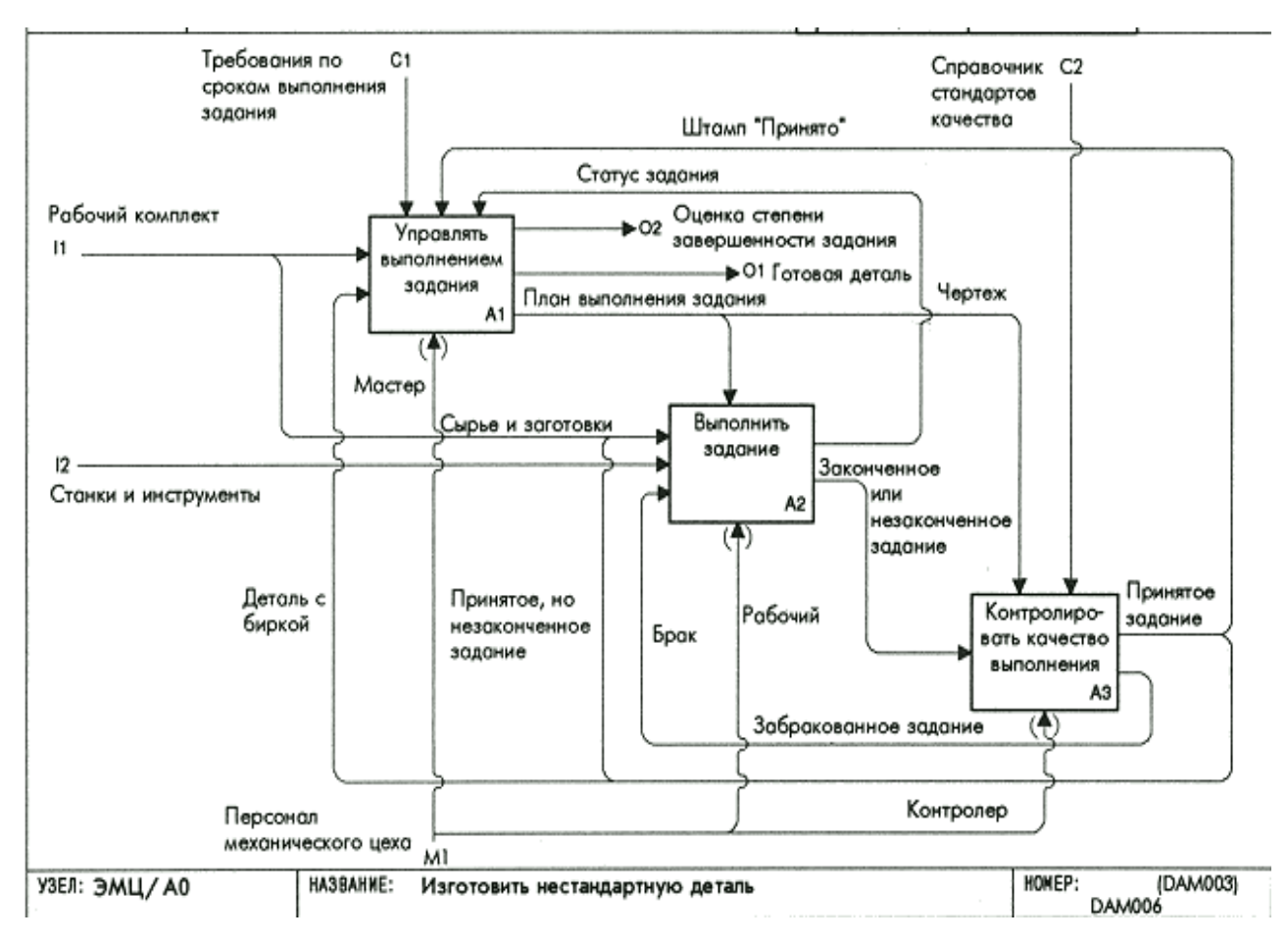

*Приклад 3*. Модель IDEF0 *процесу виробництва* представлена на Рис. 1.5

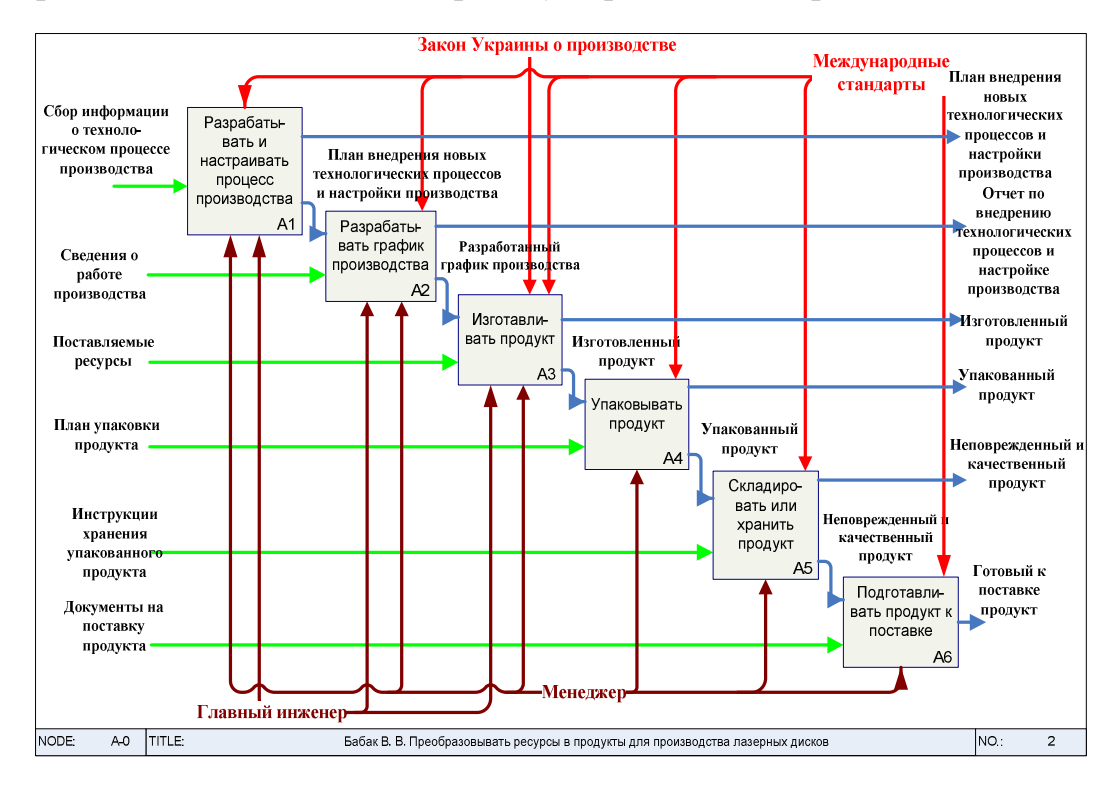

**Рис.1.5**

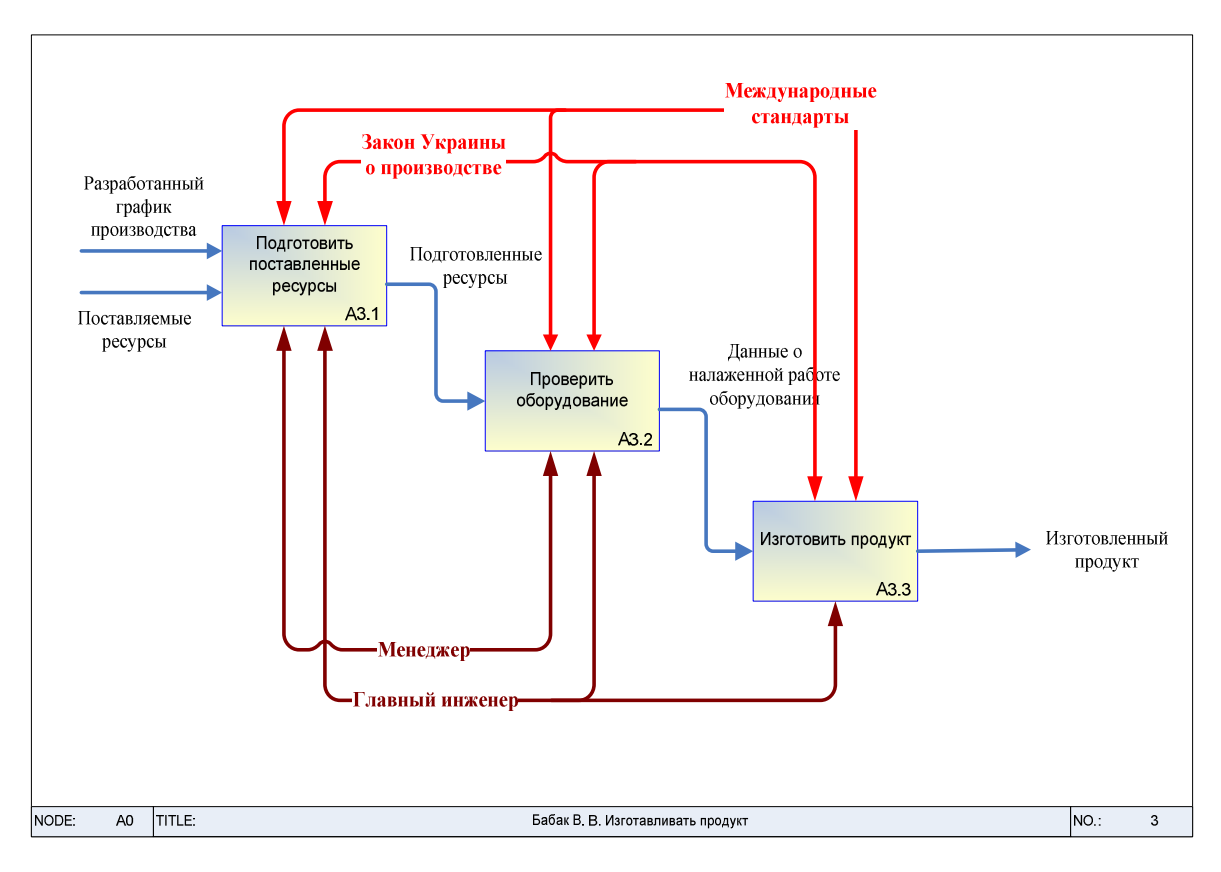

Рис. 1.6 ─ Модель декомпозиції діаграми бізнес-процесів А3 нижні рівні IDEF0

**Завдання 3.** Побудувати функціональні діаграми робіт у стандарті **DFD** (контекстну й декомпозицію ). Приклади - на рис.1.7 - 1.8

# *Пуск - VISIO --Меню -Файл – створити -- Блок схема - схема* **DFD**

*Приклад 1*. *Контекстна модель* **DFD** *процесу виробництва* надана на рис. 1.7

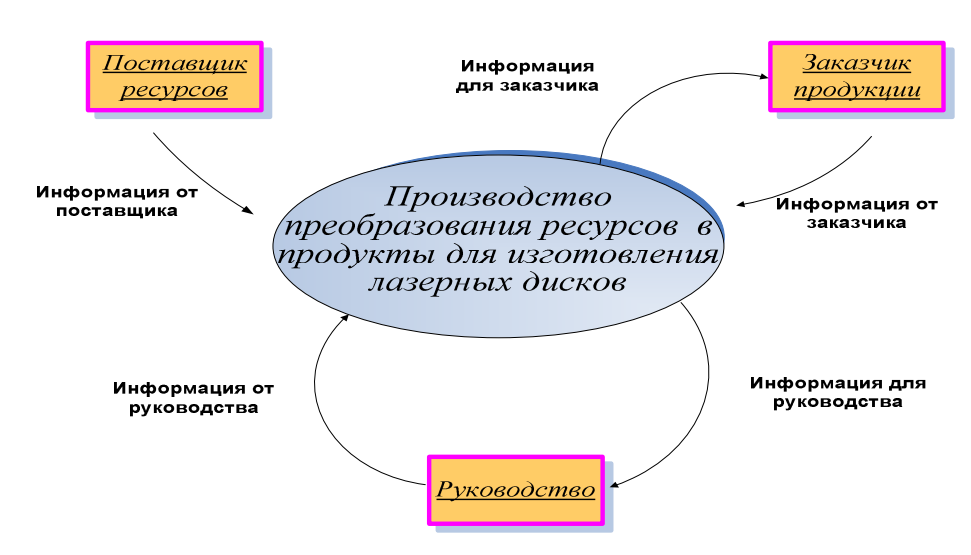

Рис. 1.7 ─ Контекстна модель DFD типового процесу

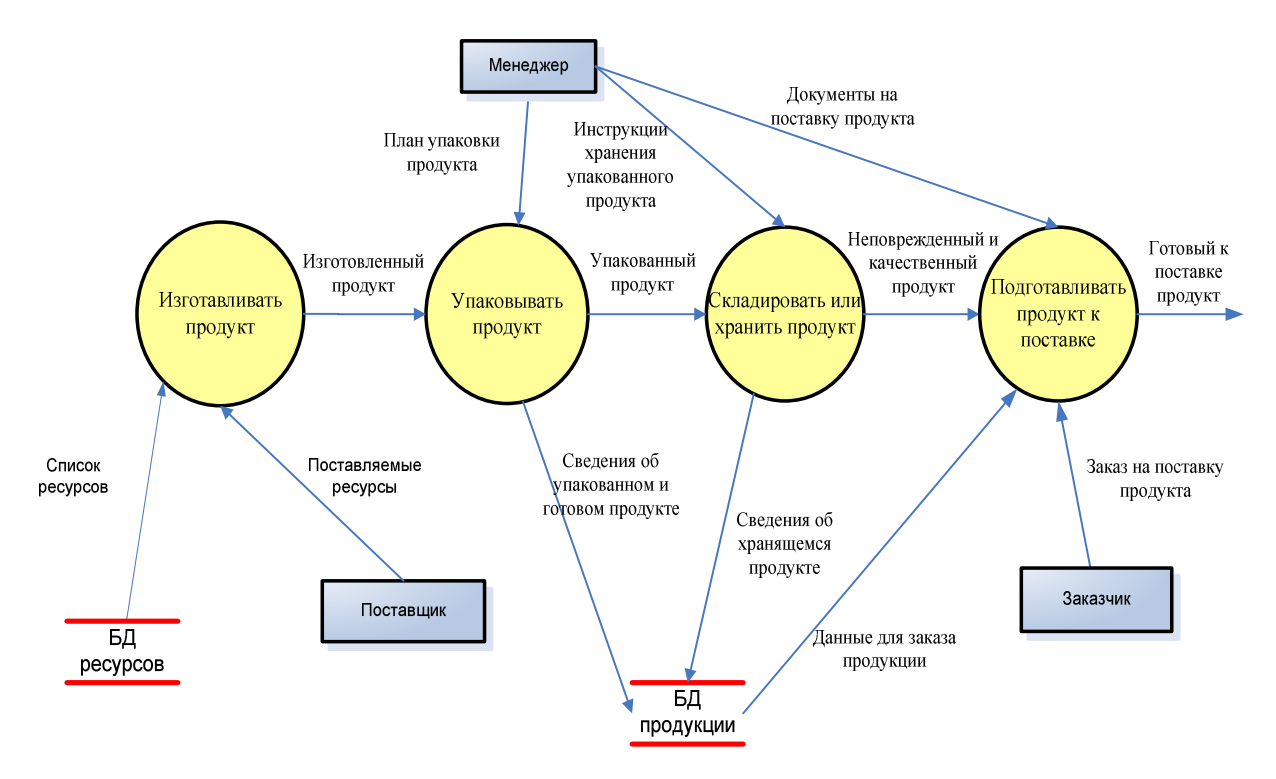

Рис. 1.8 ─ Декомпозиція моделі DFD

#### **1.4** *Використання побудованих функціональних моделей*

*Завдання 4***.** Побудова **моделі** організаційної структури й *матриці відповідальності* .

На підстави аналізу побудованих функціональних моделей вирішується завдання оптимізації і керування організаційною структурою підприємства.

Модель організаційної структури включає ієрархічний перелік функцій і ієрархічний перелік виконавчих ланок, що забезпечують реалізацію функцій і, як логічне завершення, матрицю проекцій, що описує закріплення функцій за виконавчими ланками.

Для вирконання цього завдання в першу чергу потрібно *побудувати матрицю розподілу відповідальності*. У стовпцях матриці вказують *роботи*, які здійснюються в підприємстві. По рядках вказуються структурні підрозділи й посади підприємства. В клітинках *матриці відповідальності* вказують, *хто в якій роботі бере участь, і хто за яку роботу відповідає.* При подальшому аналізі моделі організації "як є", розробляють оптимальну модель "як треба".

Фрагмент *матриці розподілу відповідальності* структурних ланок за процеси й функції підприємства представлений на рис. 1.8.

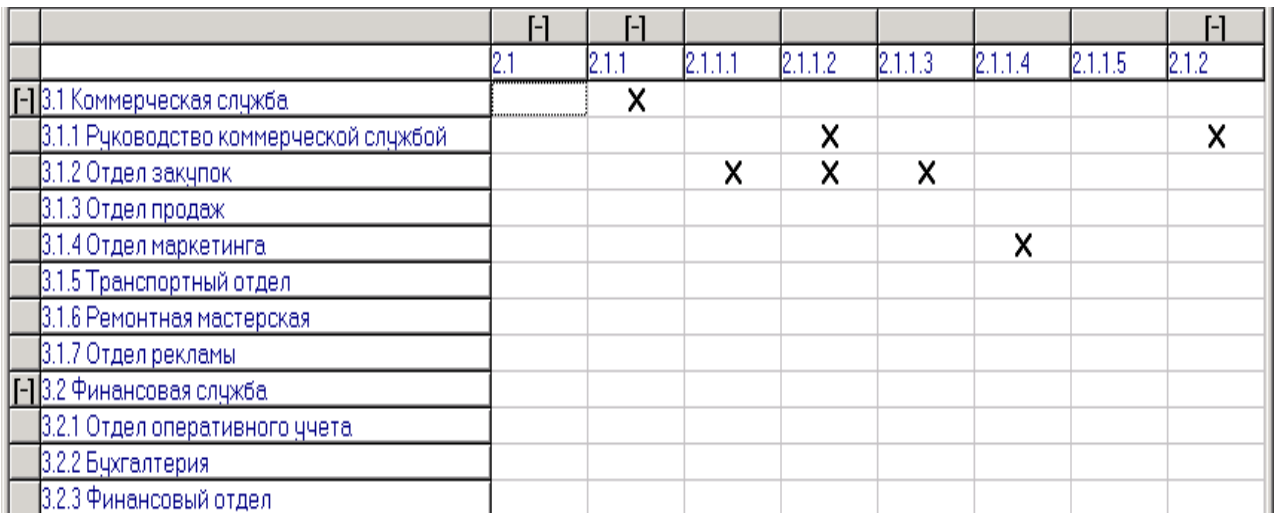

**Для заданого варіанту** *побудувати матрицю розподілу відповідальності*.

#### Рис. 1.8

*Завдання 5*: *На основі побудованих моделей стандарту DFD (й аналізу інформації, пов'язаної із заданим бізнес-процесом проектування): - Створити інформаційно-логічну модель інформаційної бази даних для роботи з вхідною /вихідною інформацією даного процесу (3 – 4 таблиці.).* 

*Показати: Яка інформація повинна зберігатися в базі і в якому вигляді?* Для типових бізнес процесів це, як правило, таблиці: *Документи, Персонал, Клієнти, Постачальники, Послуги, Замовлення, і т.д.* 

#### *Приклад:*

Кожен інформаційний об'єкт **моделі даних** у базі відображається відповідною реляційною **таблицею**. Структура таблиць визначається складом атрибутів відповідного інформаційного об'єкта, де кожне поле (стовпець) відповідає одному атрибуту об'єкта.

Ключові атрибути об'єкта утворюють *унікальний ключ* реляційної таблиці. Рядки (записи) таблиці відповідають екземплярам об'єкта й формуються при заповненні таблиці.

Зв'язки між об'єктами реалізуються однаковими атрибутами – **ключами зв'язку** у відповідних таблицях. При цьому ключем зв'язку завжди є унікальний ключ головної таблиці. Ключем зв'язку в підлеглій таблиці є або деяка частина унікального ключа в ній, або поле, що не входить до складу первинного ключа.

Наприклад, у **СУБД Access** може бути створена схема даних, що наочно відображує логічну структуру БД. На схемі прямокутники зображають таблиці БД з повним списком їхніх полів, а зв'язки показують, по яких полях здійснюється взаємозв'язок таблиць. Імена ключових полів для наочності виділені у верхній частині повного списку полів кожної таблиці.

У нашому прикладі розробимо структуру базу даних, що складає з таблиць (**Customer, Order, Invoice й Product) - Клієнт, Замовлення, Рахунок, Товар (**див. рис. 1.9).

#### **1. В Visio** виберемо - **Схема моделі бази даних**

Після вибору типу діаграми відкривається порожнє вікно (blank drawing) - і Visio готове для створення діаграми. Зверніть увагу на те, які елементи доступні для даного типу діаграми.

У вікні (Output) **Властивості** буде відображатися різна статусна інформація, у вікні **Фігури** — таблиці й подання, наявні в нашій діаграмі бази даних. Можна перетаскувати елементи з вікна **Фігури** на діаграму — в цьому випадку можна переглядати стовпчики, типи даних і асоційовані зв'язки.

2. Щоб почати моделювання бази даних, необхідно встановити *драйвер* СУБД.

У нашому прикладі це буде драйвер для Microsoft Access. Виконаємо команду Меню - **База даних -Параметри – Драйвери** і встановимо відповідний драйвер.

3. Потім виконаємо команду Меню - (Database | Options | Document**) База дані -параметри- Документ** і встановимо наступні опції:

- на вкладці General - **Головна** в розділі Symbol Set виберемо *Relational*, а в розділі (Names Visible on Diagram) **Назви** — (Physical Names) **Фізичні**;

- на вкладці Table - **Таблиця** в розділі (Display) **Екран** - відзначимо всі опції, в розділі Data Types -**Типи** — опцію Show Physical,(**Показ. фізично**), а в розділі

(Other) - **Порядок**— опцію Primary Key At Top; - **Первинні ключі,** на вкладці Relationship (**Зв'язок**) відзначимо опцію Relationships.

4. Тепер перетягнемо на екран елемент Entity (**Сутність**), двічі клацнемо на ньому й одержимо вікно Database Properties - **Властивості**. На вкладці **Категорії** Definition у поле Physical Name - введемо Customer -**Клієнт**. Для визначення стовпчиків перейдемо на вкладку Columns. Виберемо опцію Physical Data Type, що дозволить нам використати типи даних, специфічні для обраної СУБД (у нашому прикладі це Microsoft Access).

Введемо новий стовпчик — **№ клієнта**, вкажемо тип даних SHORT (цей тип вибирають зі списку типів, доступних для Microsoft Access). Далі виконаємо ті ж дії для стовпчиків **ім'я** (тип CHAR (50)) і **адреса** (CHAR (100)). Установимо первинний ключ (*РК*) на стовпчик - **№ клієнта** (первинним ключем, називається атрибут (стовпчик) таблиці, однозначно ідентифікуючий кожен рядок таблиці).

5. Аналогічно додамо ще три таблиці - Замовлення , Рахунок і Товар з наступними стовпцями (колонками):

**Замовлення**: № Замовлення, № Товару, № Клієнта **Рахунок**: № Рахунку, Дата, № Клієнта **Товар**: № Товару, Найменування, Ціна

6. Тепер ми можемо зв'язати таблиці по полях. Для цього варто використати елемент Relationship - **Відносини** (З Фігур ліворуч) і зв'язати таблиці Рахунок і Клієнт, Замовлення й Клієнт, а також Замовлення й Товар так, як це показано нижче.

Відзначимо, що елемент Relationship – **Відносини -** встановлює зв'язок тільки в тому випадку, коли його початок і кінець позначені *червоними кольорами*. Якщо цього не відбулося, переміщуйте відповідну частину елемента по таблиці доти, доки в таблиці не з'явиться червона рамка.

Ключові атрибути (стовпці) утворять унікальний ключ реляційної таблиці(PK). Зв'язки між таблицями реалізуються однаковими атрибутами - ключами зв'язку (FK)у відповідних таблицях.

#### Отже, діаграма бази даних готова.

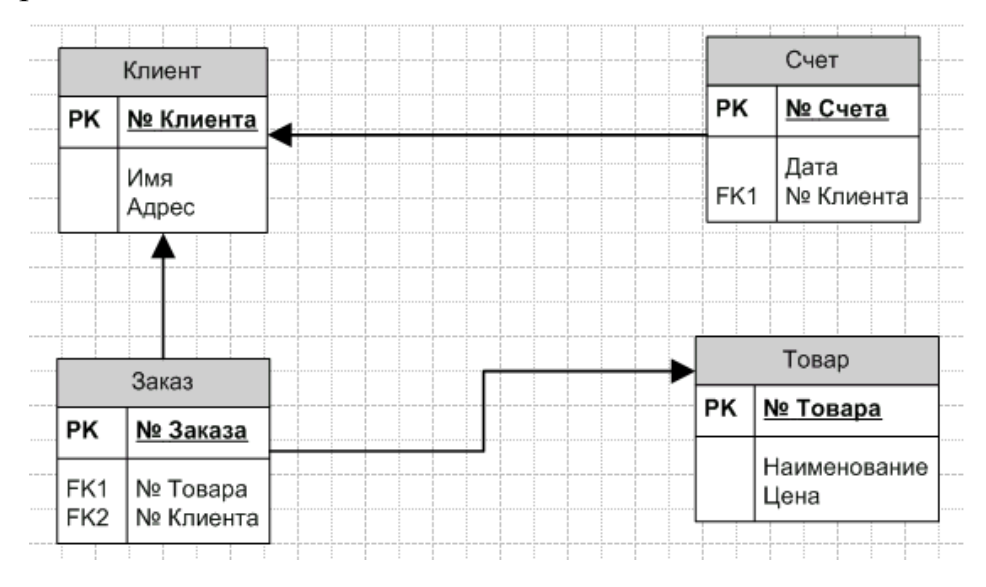

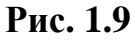

На цій схемі прямокутники зображують таблиці БД з повним списком їхніх полів, а зв'язки показують, по яких полях здійснюється взаємозв'язок таблиць. Імена ключових полів (PK) - у верхній частині повного списку полів кожної таблиці.

*Завдання 6.* Побудовані вище моделі предметної області (бізнес-процесів організації), дозволяють сформулювати основні вимоги до їхньої автоматизації в рамках ІС і оформити *Технічне завдання* на придбання або розробку ІС.

*Визначити склад і структуру інтегрованої інформаційної системи (ІС) для цілей автоматизації діяльності підприємства.* 

*Побудувати Модель - діаграму "Структура модулів ПО для ИС " у вигляді рис. 1.10 (для свого варіанта).* 

На даній моделі показати - структуру необхідних модулів програмного забезпечення ПО, а також їхню назву, для виконання заданого бізнесу-процесу (тобто для виконання завдань і функцій).

Для побудови в *MS Visio* використати інструменти: *Блок схема – Проста блок схема.* 

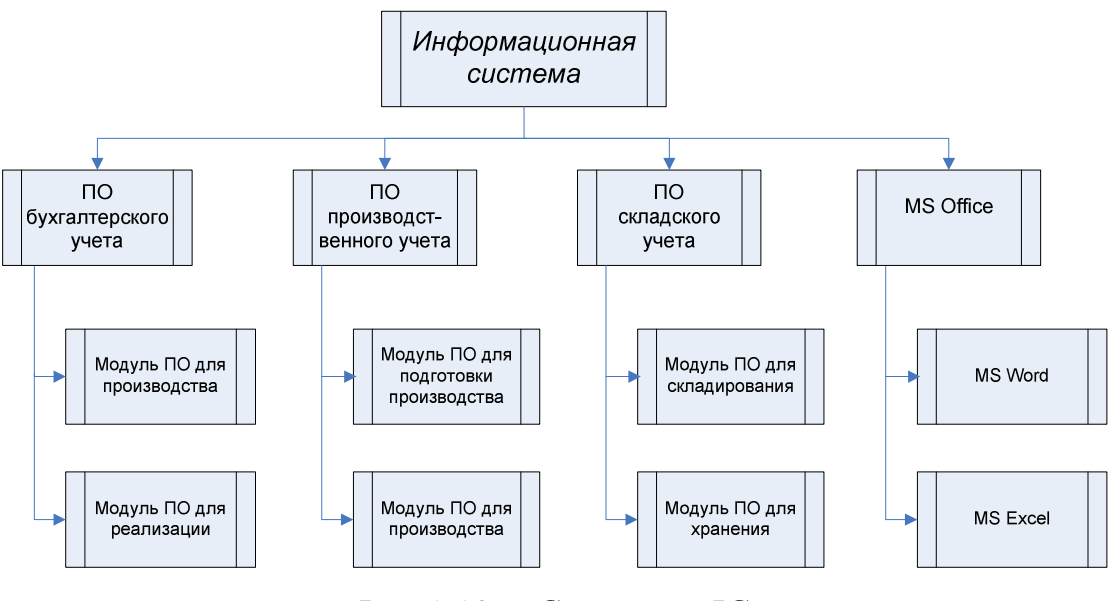

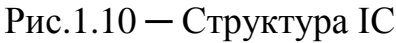

*Наприклад*, якщо діяльність підприємства включає весь комплекс робіт з життєвого циклу проектування й виробництва, то інтегрована ІС підприємства може включати наступні підсистеми, модулі й програми:

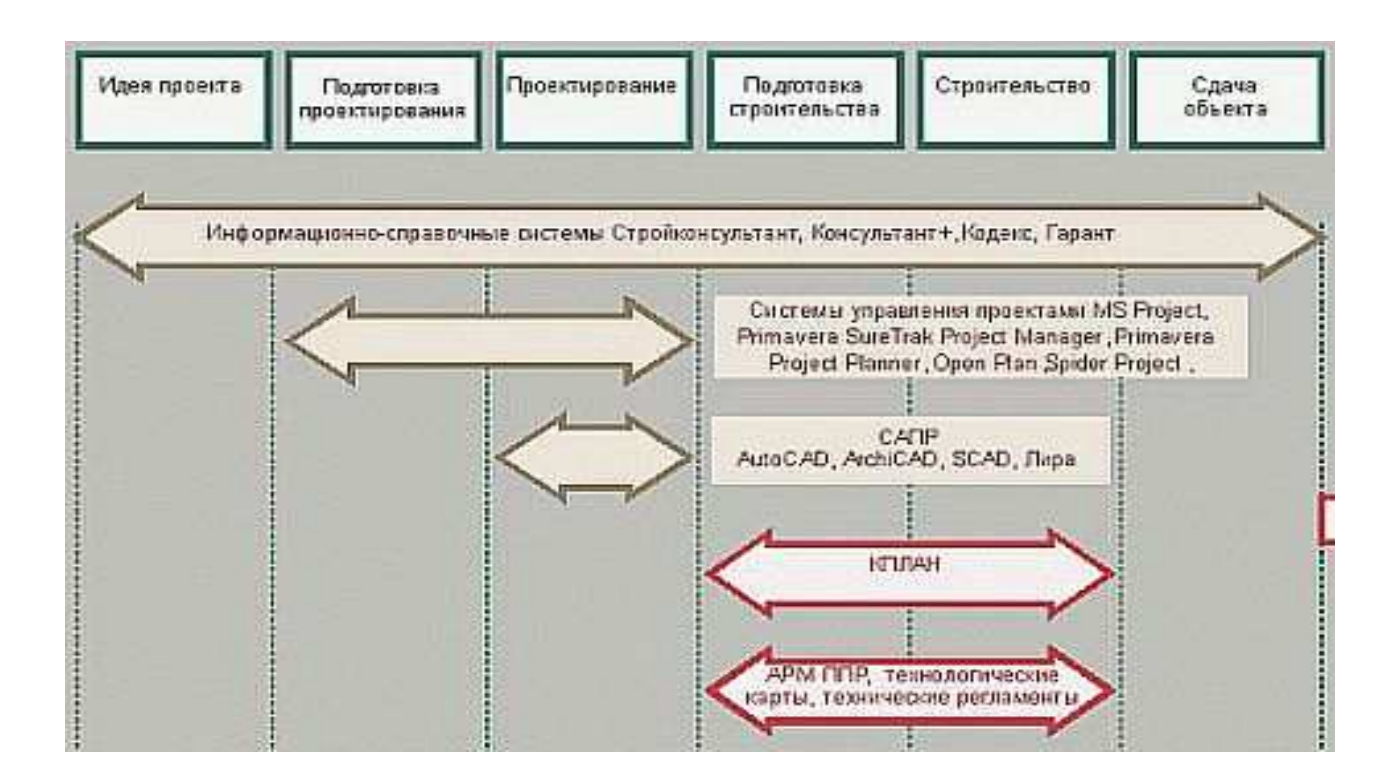

**Завдання 7. Створення плану робіт – діаграма Гантта для керування проектом**.

*Скласти план* виконання всіх завдань (1- 6) по даній роботі у вигляді діаграми Гантта, використовуючи відповідний *розділ довідки в MS Visio* (див. рис. 1.11).

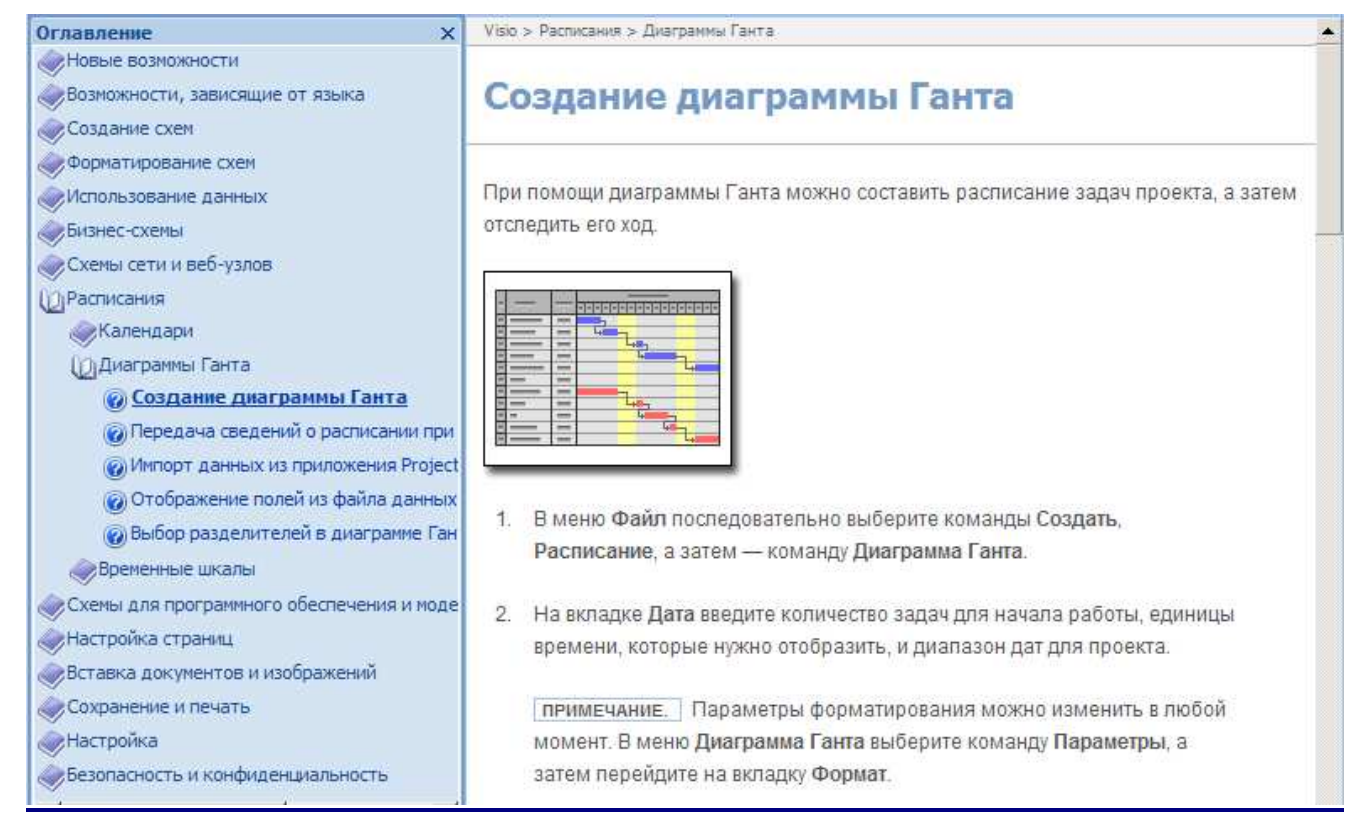

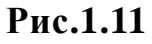

# **1.5.** *Звіт про самостійну роботу*

Оформити результати виконання завдань 1 – 7 у вигляді звіту в докумен-

ті MS Word в *електронному й друкованому вигляді.* 

# **1.6** *Варіанти індивідуальних завдань***.**

*Таблиця1.* 

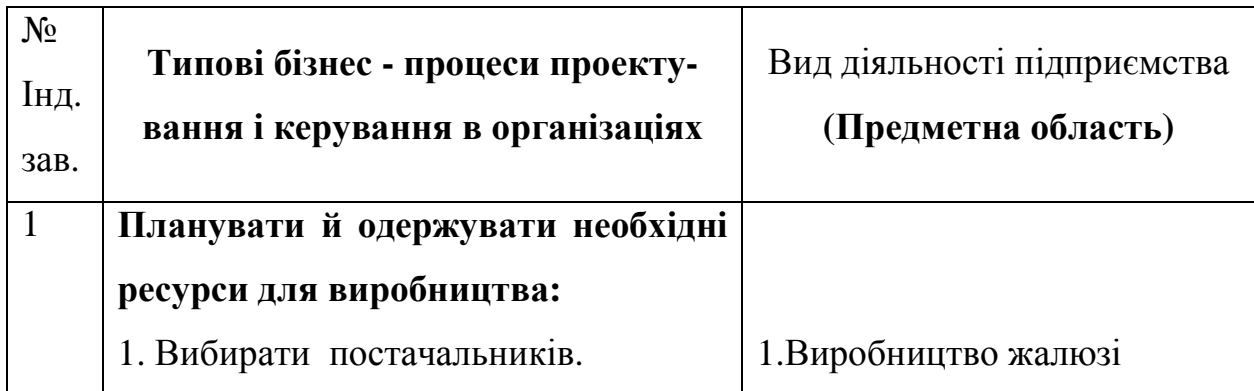

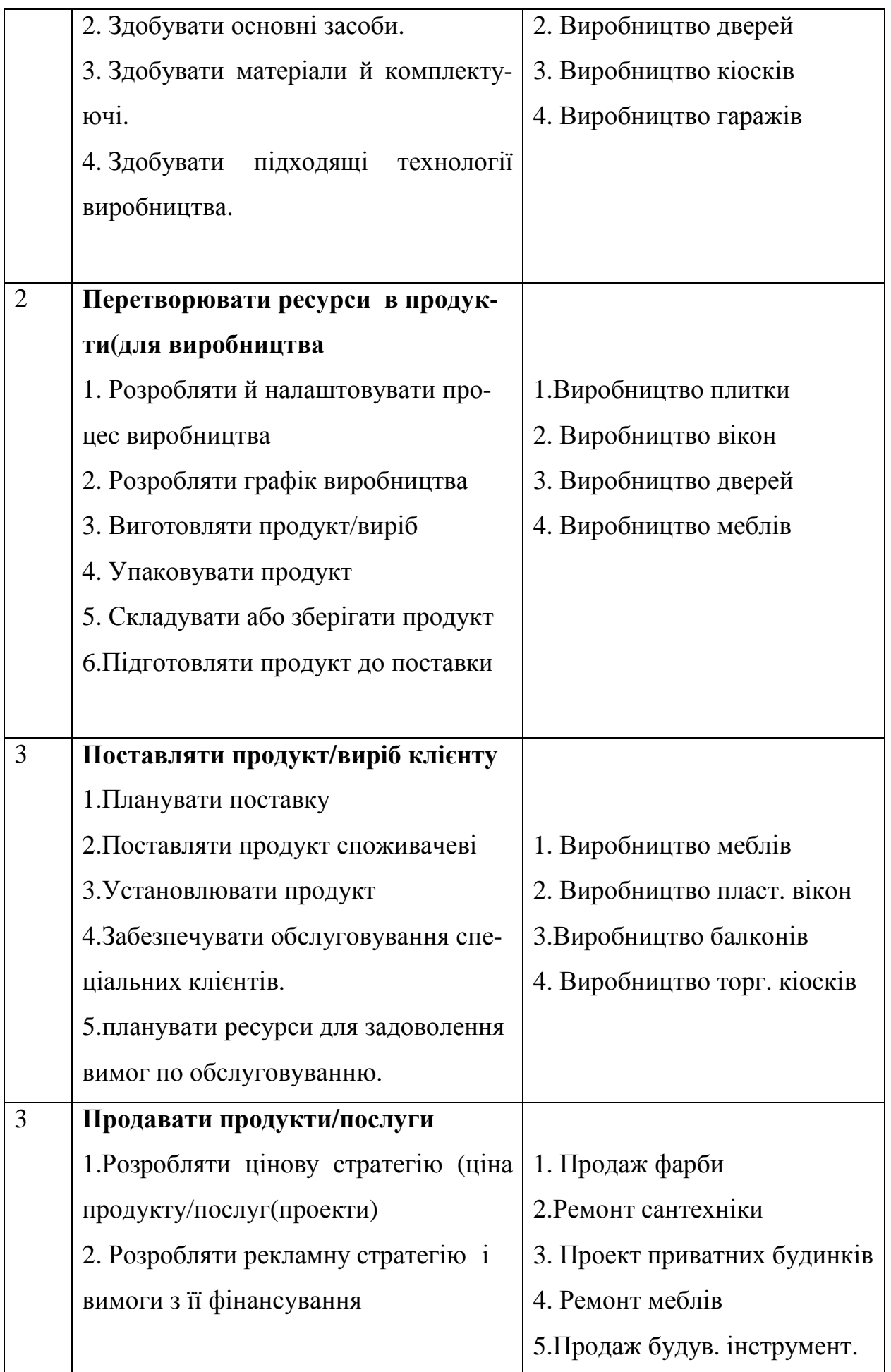

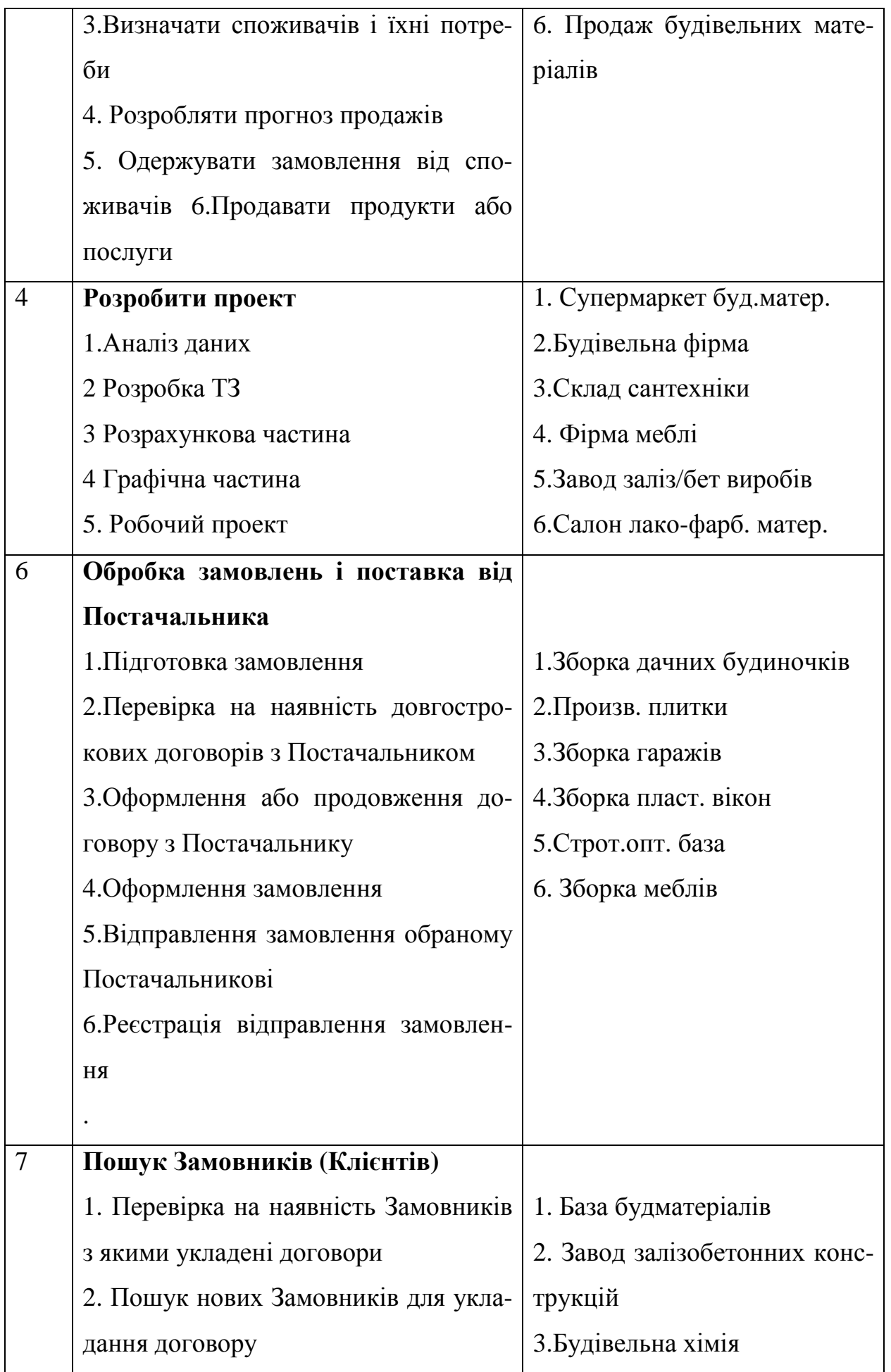

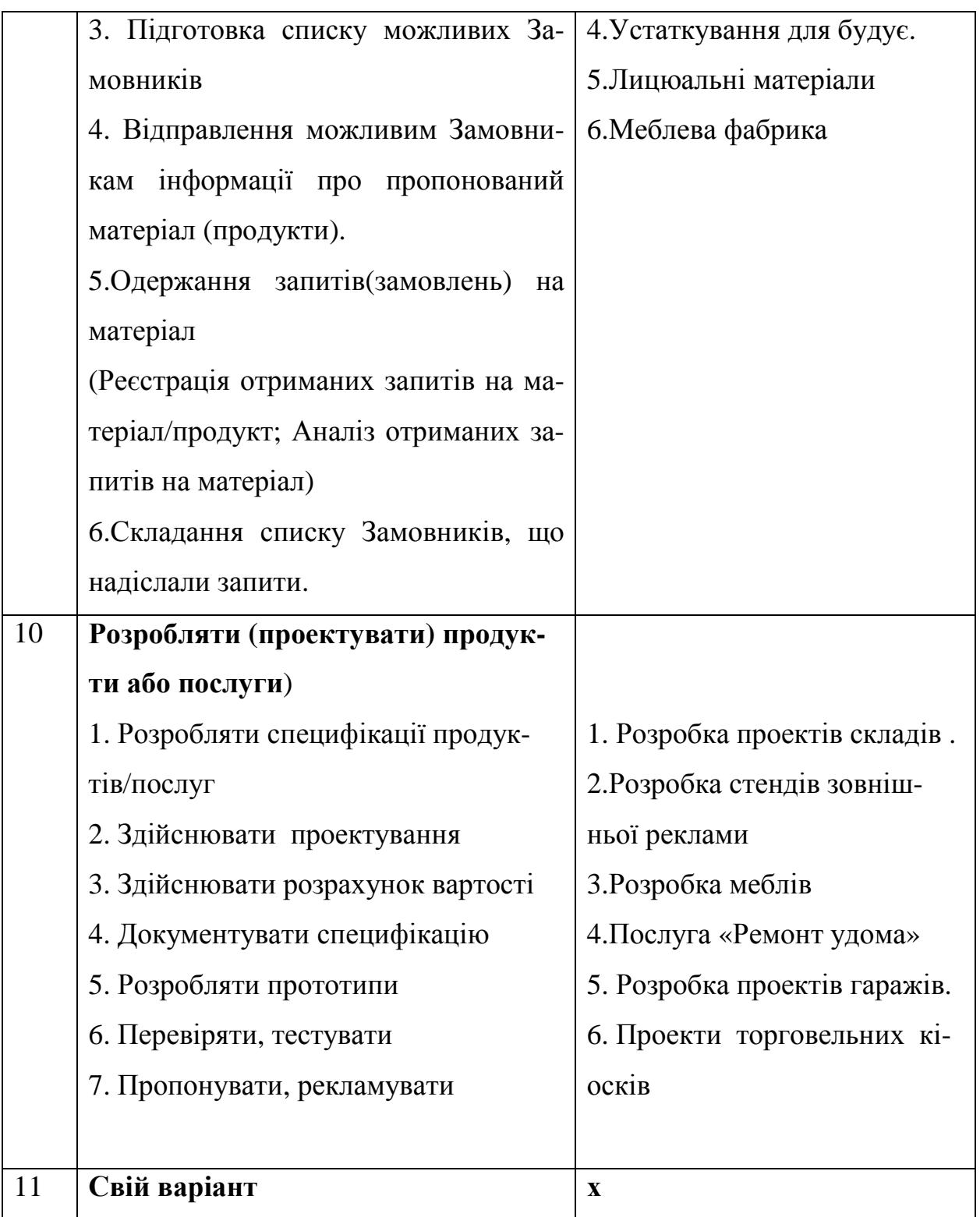

# **Список літератури**

1. Норенков И.П. Автоматизоване проектипование/ – М.: Вища школа,  $2000 - 189$  c.

2. Острейковский В.А. Теорія систем /– М.: Вища шк., 1997 – 268 с.

3. Електронний посібник по MS VISIO 2007/ CD ROM.

4. Матеріли сайту: www.visio.ru, www.bitec.ru.

5 Офіційний сайт програми MS Visio: http://office.microsoft.com/enus/FX010857981033.aspx

6. Калянов Г.Н. Моделювання, аналіз, реорганізація й автоматизація бізнеспроцесів /– М.: Фінанси й статистика, 2006 – 298 с.

# **Зміст**

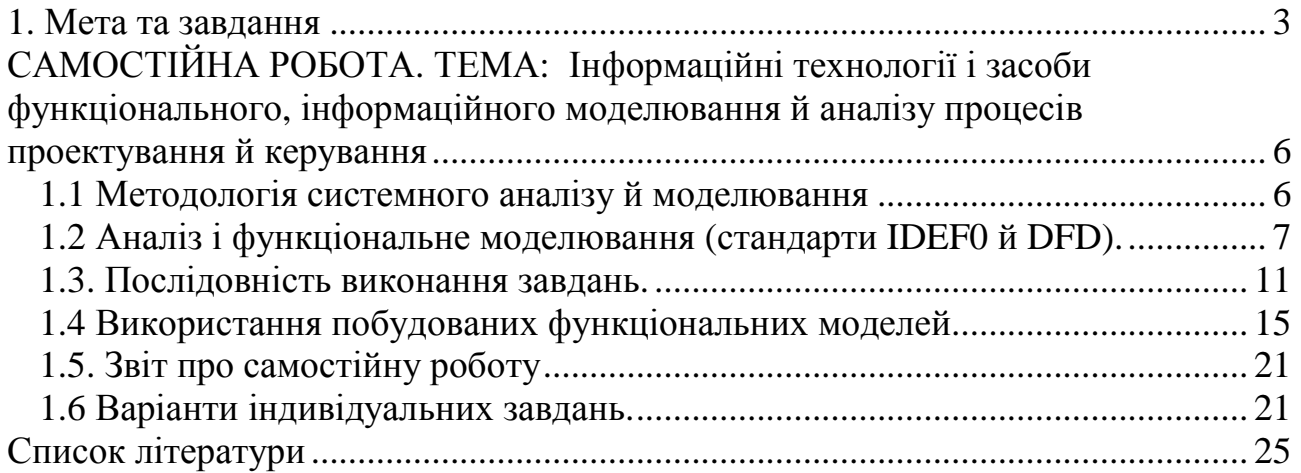

#### НАВЧАЛЬНЕ ВИДАННЯ

#### **ШАПОВАЛОВ** Анатолій Леонідович,

**ГРИНЧАК** Микола Васильович,

#### **КУЗЬМИЧОВА** Катерина Володимирiвна

## Методичні вказівки до виконання самостійних робіт з дисципліни "**Інформаційні технології проектування**" (для студентів 5 курсу денної та заочної форм навчання спеціальності 7.092101 «Промислове і цивільне будівництво»).

Відповідальна за випуск *К. В. Кузьмичова* Редактор *З. М. Москаленко* Комп'ютерне верстання *І. В. Волосожарова*

План 2010, поз.401М

 Підп. до друку 05.05.10р. Формат 60х84/1/16 Друк на ризографі. Ум. друк. арк. 1,1 Зам.№ Тираж 50 пр.

Видавець і виготовлювач: Харківська національна академія міського господарства, вул. Революції, 12, Харків, 61002 Електронна адреса: rectorat@ksame.kharkov.ua Свідоцтво суб'єкта видавничої справи: ДК №731 від 19.12.2001